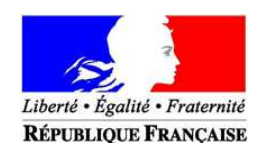

Laon, le 10 avril 2012

Le directeur académique des services de l'éducation nationale, directeur des services départementaux de l'éducation nationale de l'Aisne

à

Mesdames et messieurs les inspecteurs (trices) de l'éducation nationale

Mesdames et messieurs les chefs d'établissements Mesdames et messieurs les directeurs (trices) d'écoles Mesdames et messieurs les instituteurs (trices) et professeurs des écoles du département de l'Aisne

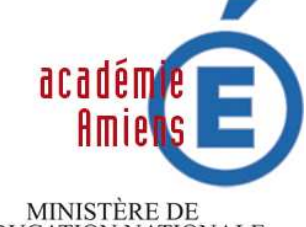

L'ÉDUCATION NATIONALE,<br>DE LA JEUNESSE<br>ET DE LA VIE ASSOCIATIVE

MINISTÈRE DE L'ENSEIGNEMENT SUPÉRIEUR<br>ET DE LA RECHERCHE

## **Académie d'Amiens**

**Direction des services départementaux de l'éducation nationale de l'Aisne** 

**Division des Personnels Enseignants du 1er degré** 

Dossier suivi par : DPE<sub>1</sub> Alain GLICA

Téléphone : 03 23 26 22 23

Télécopie : 03 23 26 26 14

Courriel : **ce.dpe1-02.@ac-amiens.fr**

Adresse

Cité administrative 02018 Laon Cédex

Horaires d'ouverture : 8h30 / 12h30 et 13h30/ 17h00  **Objet :** note technique concernant l'inscription sur la liste d'aptitude au corps de professeurs des écoles.

Les demandes d'inscription sur la liste d'aptitude dans le corps des professeurs des écoles se font exclusivement par internet via l'application I-Prof.

## **Service internet SIAP ouvert du 10 avril 2012 au 13 avril 2012 à 16H00**

L'accès au système d'information et d'aide aux promotions (SIAP) peut se faire de tout poste informatique connecté à Internet selon les modalités suivantes.

Pour vous connecter

- 1- Accéder à un bureau virtuel en saisissant l'adresse internet de votre académie : **https://bv.ac-amiens.fr**
- 2- Vous authentifier en saisissant votre «compte utilisateur» et votre mot de passe.

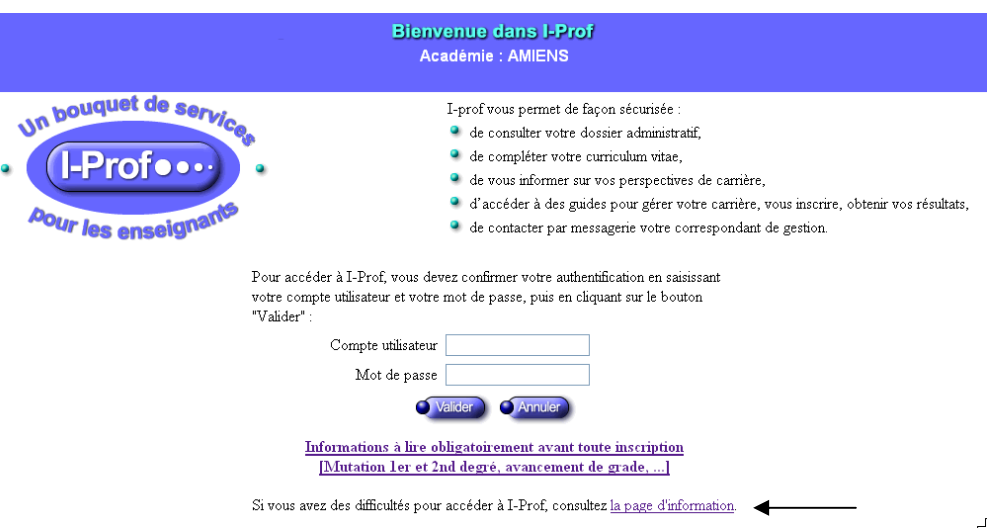

Si vous ne connaissez pas votre **compte utilisateur**, il convient comme dans l'image écran ci-dessus de cliquer sur « la page d'information ».

Concernant **votre mot de passe**, il s'agit de votre mot de passe de messagerie. Si vous n'avez jamais activé votre messagerie, par défaut il s'agit de votre NUMEN.

3- **Valider votre saisie** pour accéder aux différents services Internet proposés dans le cadre de la gestion de votre carrière.

**Rappel :** certains diplômes sont pris en compte dans le calcul du barème pour la liste d'aptitude.

**1** Cliquez sur **« votre CV»,** puis sur la rubrique **« diplômes et titres »** afin d'en visualiser le contenu et éventuellement le mettre à jour. Cette rubrique contient vos titres et les diplômes que vous y avez déjà saisis. Il convient de vérifier qu'ils sont bien enregistrés. Si ce n'est pas le cas, il vous faut transmettre la ou les copie(s) des diplômes concernés à la direction des services départementaux de l'éducation nationale.

Si vous avez d'autres diplômes :

- cliquez sur « ajouter » ;
- saisissez les informations demandées ;

- validez votre saisie ;

- joignez votre diplôme sous forme de fichier (de préférence avec l'extension jpg) ou adressez une photocopie de votre diplôme par voie postale à la direction des services départementaux de l'éducation nationale validez votre saisie.

 **2** Pour saisir une demande d'inscription sur la liste d'aptitude, cliquer sur le bouton « les services », puis sur le lien « SIAP » pour accéder à l'application SIAP premier degré.

Un accusé de réception de votre demande comportant les éléments de barème sera transmis dans votre boîte aux lettres I-Prof à **compter du 16 avril 2012.** 

 Vous devrez l'imprimer, le contrôler, le dater, le signer et le retourner à la circonscription pour **le 20 avril 2012** délai de rigueur, accompagné des pièces justificatives si nécessaire.

## **Après consultation de la CAPD, vous recevrez dans votre boîte I-Prof un message vous informant du résultat.**

Pour les demandes d'inscription sur la liste d'aptitude, le service sera ouvert :

## **du 10 avril 2012 au 13 avril 2012**

Un ordinateur est à votre disposition dans chaque circonscription et à la direction des services départementaux de l'éducation nationale.